# **Presentations Software**

Presenting Information

#### **Presentation Software**

- Creates slideshows
- One of the easiest programs to use
	- Just click into placeholder & type
	- Click on **New Slide** to add new slides
- **Allows for more sophisticated features** 
	- Design can be added for visual appeal
	- Transitions & animations make it interesting
	- Advanced capabilities such as branching

#### **Slide Layouts**

- How the information is arranged on the slide
- Some layouts are:
	- Title
	- Section Header
	- Bulleted **QContent** □Two Content
		- **QComparison QContent with Caption**
	- Others

# **Design**

- Adds visual appeal through use of
	- Themes
		- background designs for the slides
	- Color **□Color schemes**
	- Fonts
	- □Text style
	- Effects □Change look of shapes & smart art
	- Background styles Adds additional background coloring

#### **Transitions & Animations**

- **Transitions** 
	- Effect movement between slides
	- Alerts audience to new slide
	- Option: Apply to all effects complete slideshow
- **Animations** 
	- Effect entrance & exit of words and objects onto the slide
	- Alerts audience to important information on slide
	- Use custom animation for more options
	- Movement can help emphasis points

### **Presentations to audiences**

- Keep it short
	- Short phrases
	- No paragraphs
	- No long sentences
- **Easier for audiences to follow along**
- Keep the font larger enough for everyone to read.
- Avoid creating slides with too much data

# **Standalone Presentations**

- **Presentations where individuals will look** at slideshow without author presenting information.
- **Longer sentences & paragraphs may be** needed to allow audience to understand the information.
	- Even if recorded voice is added, not everyone will have capacity to listen to the audio.

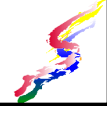

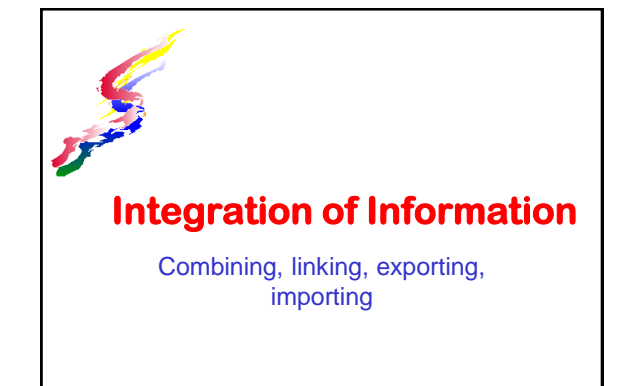

# **What is integrating info?**

- $\triangleq$  Integrating information is incorporating information from more than one software application or several documents into one document.
- **Examples:** 
	- Linking spreadsheet data within a word processing document
	- Integrating several word processing documents into one document
	- Importing or exporting database tables into a spreadsheet
	- Using a word processing outline to create a presentation

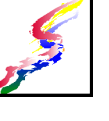

### **Types of Integration**

- ❖ Hyperlinks
- ◆ Object Linking
- Copy and Paste Unlinked Linked
- ❖ Importing & Exporting Data

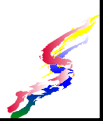

# **Hyperlinks**

- Creates a hyperlink to open up another file  $\triangleright$  If transporting - be sure to include this file with the primary file
- ❖ In Any MS Office Product
	- Select text for link
	- *Insert Hyperlink*
	- Click on *file* and select file name. OR if document is on web, paste URL

# **Object Linking**

#### Insert-Object incorporates and entire file into the current file.

- >Link to file checked
	- Allows object to be updated if original file is updated
- $\triangleright$  Link to file unchecked
	- Changes in original file are not reflected
	- Displays object (shows only beginning of long file) click on object to be able to move through it and edit it
- Display as icon

A Similar to hyperlink, but shows an icon instead of underlined words.

# **Copy and Paste**

- *Edit*–*Copy* with *Edit-Paste* Copies information - no links to original document.
- *Edit-Copy* with *Edit-Paste Special* then *Paste Link*
	- Copies information as an object linked to original document
	- Differs from Object Link in that it will show only what was copied from the original document

#### **Importing & Exporting**  Data can be saved (exporting) or opened (importing) from different file types Programs or versions of the same type of software Example: Saving a Google Doc Presentation or Keynote Presentation as a PowerPoint Different programs of a different type Example: Saving a Word document as a PDF Example: Saving an Excel spreadsheet as an RTF (Rich Text Format)

Formatting might be lost/misinterpreted

Advanced features might not be available.

# **Creating Web Pages**

Using Web Markup Laguages

# **What is a web markup language?**

- ❖ A way of marking text and other elements to specify how a web page is displayed by a browser.
- ❖ Cross-platform
- Can be read on any type of
	- computer:
	- Windows  $\triangle$ Mac,
		-
	- Linux
	- **A**etc.
- Cross-browser
	- $\triangleright$  Can be read by any browser: Internet Explorer
	- Firefox
		- Safari
	- Opera
	- etc.

# **Hypertext for structure**

- ❖ HTML is a markup language which was developed to simply add some formatting to web pages and add in simple graphics Not meant as a way to make the pages look great.
- ❖ As the web developed and transfer speeds increased, the need for professional- looking websites became apparent
	- Cascading Style Sheets (CSS) were developed

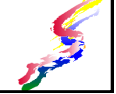

# **CSS for Design**

- **❖ Add visual and layout design to HTML structure**
- **❖** Allow content and page design to be separated from structure as much as possible so that.
	- content can be viewed in numerous ways  $\overline{\phantom{a}}$  different applications – screens, printers, mobile
		- devices, projection
		- accessibility devices Braille and aural (voice).
- Web creators should think of structure & style as separate
- **The reader of a web page does not see structure** and styles as separate, but as one unit.

### **HTML SAMPLE**

**<html><head> <title>**Web Page Creation**</title> </head> <body> <h1>**Web Page Creation**</h1> <p>**Web pages are built with markup text. This turns text into web pages and pulls in graphics and other media.**</p> <h2>**Web Page Coding**</h2> <ul> <li>**Structural markup**</li> <li>**Style coding**</li> </ul> </body> </html>**

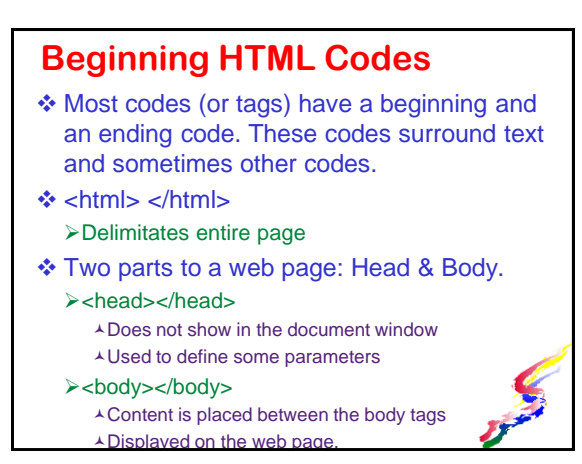

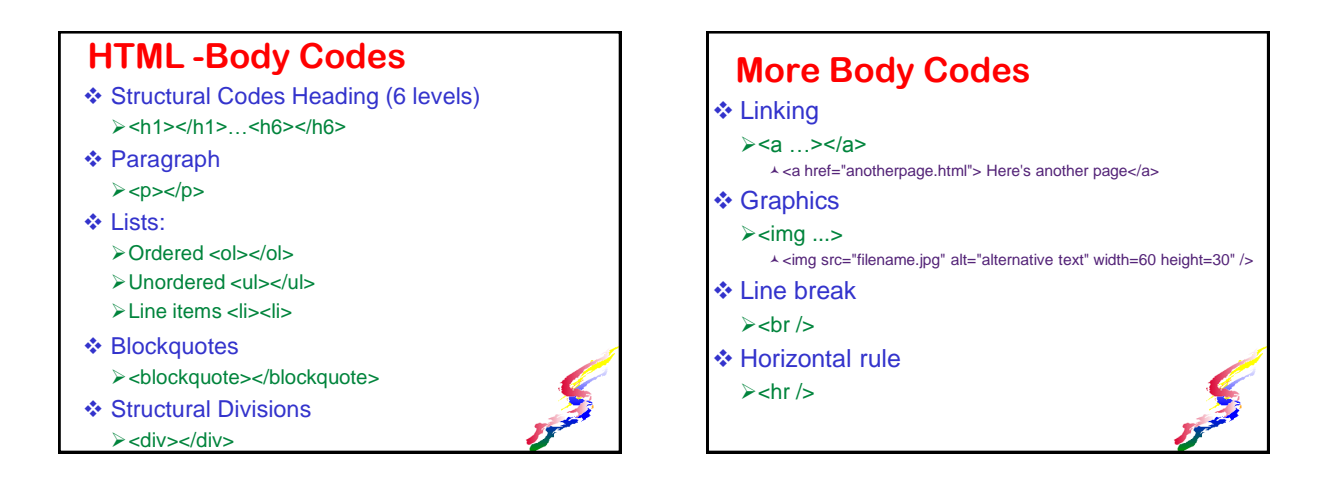

### **HTML Formatting**

- ❖ Simple formatting
	- Bold / Strong
	- $\triangle$  <strong></strong>
	- $\blacktriangleright$ Italic / Emphasis  $\lambda$  <em> </em>
- Other formatting such as fonts, colors, alignment use Cascading Style Sheets (CSS)

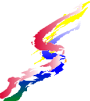

# **Style Tags**

- color: (specify color)
- text-align: (left, right, center)
- font-family: (specify list of fonts)
- font-size: (specify percentage of normal)
- border: (specify size, color, type)
- ❖ Apply with Span style tag This is <span style="color:red>red</span>
- Can also be applied to specific codes

### **Color Parameters**

- Colors can be specified for page background, font colors and other uses
- ❖ Recommended to use styles to incorporate color
- Colors can be specified by Name (approved HTML color names)
	- Hexidecimal codes (base 16)
		- Represent Red Green Blue mixes
- **❖ [Approved color names](http://www.w3schools.com/HTML/html_colornames.asp)**

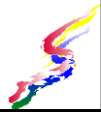

# **Inserting Images in Webpages**

- **#1 Rule - Always size an image BEFORE using in a web site.**
	- Use a separate graphics program to work with images
	- Larger files take longer to load into a webpage
- ❖ Images do not exist within the webpage. The HTML just links to the image. When posting to the web, upload the images as well as the webpage.

# **Coding for pulling in an image**

#### ❖ HTML to insert images

- <img src="*filename*" alt="*alternative text*">
	- *filename* is the name of the image file include location if the file is in a different folder from the web page. Be sure to include the file extension such as .jpg or .gif
	- *alternative text* describes the image for persons who can not see the image

#### Always specify alternative text for images

- $\triangle$  Include words on the image **Particularly for text made into graphic**
- For decorative images, use just a space " " for the alternate text

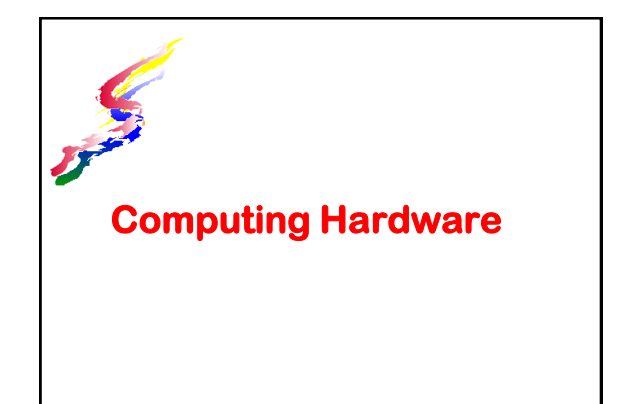

# **Computers Basics**

- A computer is a digital tool
	- > Can be used for many purposes >Helps to get the job done efficiently
- ❖ Consists of: Hardware **>Software** 
	- Data

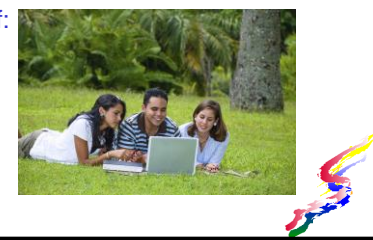

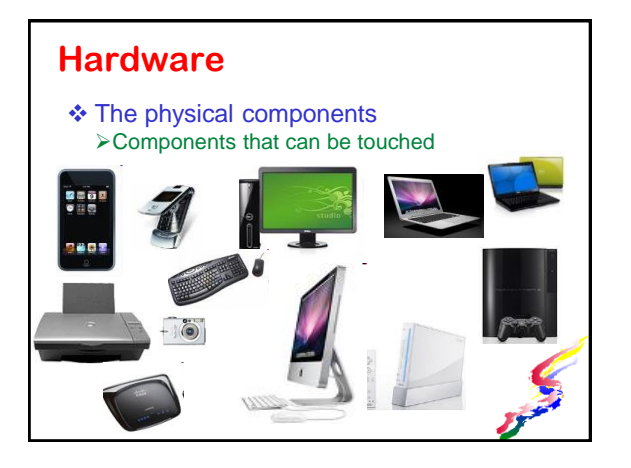

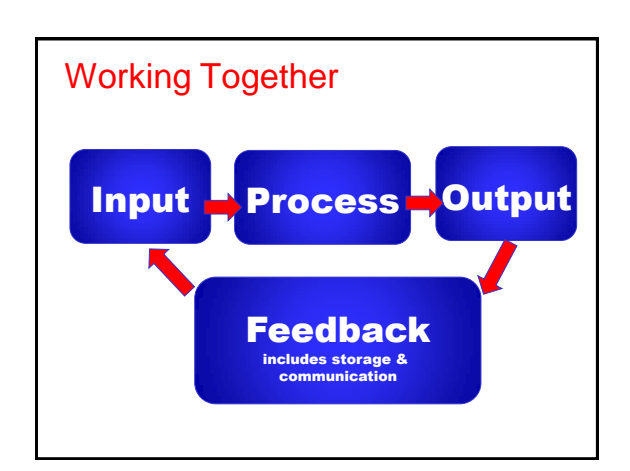

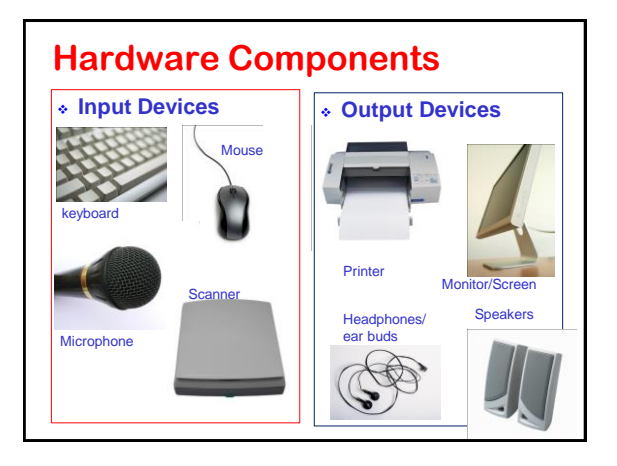

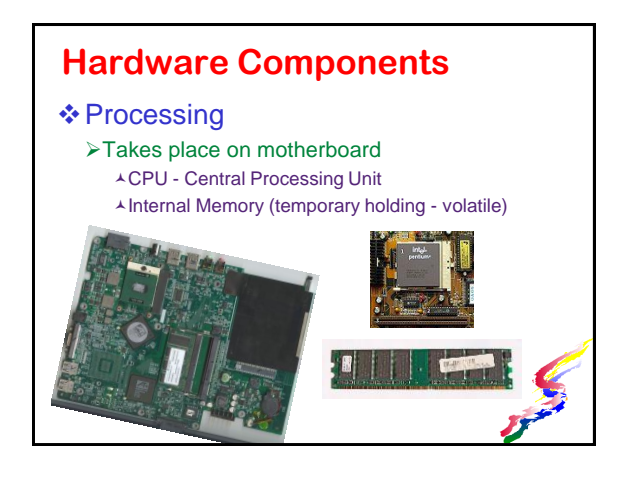

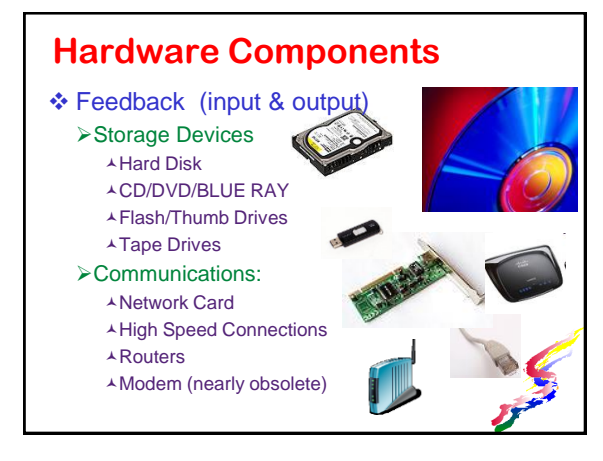

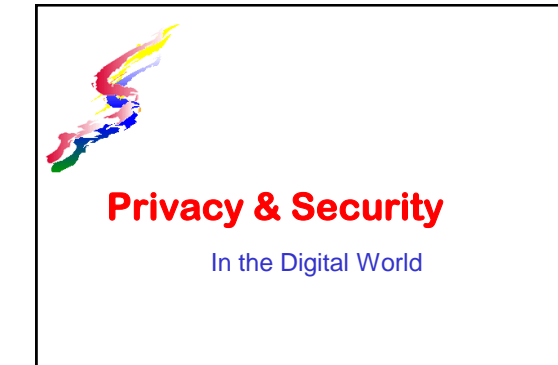

# **Security & Privacy Online**

- Password security
- **❖ Shopping safely**
- ❖ Avoiding scams, phishing and other such activities
- ❖ Being aware of online information about you
- ❖ Being aware information stored on your computer
- ❖ Participating safely in public discussion areas
- Participating safely in social media

#### **Password security**

- ❖ In the past, the main password concern was people that know you guessing your password
- ❖ In today's world, passwords are hacked by computer. The longer and more random the password, the harder it is to hack.
- ❖ Password should be at least 9 characters with a mix of numbers, letters, and special characters if allowed.

# **Avoid common passwords**

- \* These are common password used:
	- password
	- password1
	- $>123456$
	- 123456789
	- **≻qwerty**  $211111111$
	- **>iloveyou**

# **Creating a good password 1**

- ❖ Combine 2 or more random words then substitute numbers /special characters some of the letters. *apple River* becomes *@ppleR1ver*
- ❖ Spell a word or phrase backward add in numbers and special characters or to substitute for letters *ate pineapple* becomes *!elppaenip8*
- Use the first letter of each word in a phrase substitute letters for numbers/special characters
	- *To Be or Not to Be that is the question* becomes *2bon2btit?*
- *More-next slide*

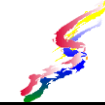

# **Creating a good password 2**

- Combine words from different languages and add in numbers and special characters or to substitute for letters *Aloha Bonjour* becomes *A!0ha3on7our*%
- ❖ In general, the less the password looks like regular words or sequential numbers, the better it will be.

# **Shopping Safely Online**

- ❖ Shop only at reputable merchants
- Don't answer SPAM email
- ❖ When checking out, check that the site is secure
	- $\triangleright$  Closed lock displays in web browser. **AOr web address begins with https**
	- $\triangleright$  No lock, no buy

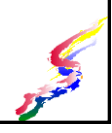

### **Person-to-person shopping**

- ❖ Be EXTREMELY cautious about shopping directly from other people such as Craig's List.
	- Pay upon delivery only
	- >Inspect item before accepting delivery
	- Don't provide credit card or bank account information
	- Pay cash and ask for a receipt
	- Never go alone to meet seller
	- $\triangleright$  If possible meet in a public place.

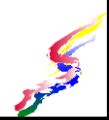

# **Online Scams & Phishing**

- ❖ If it sounds to good to be true, it probably is!
- ❖ Phishing is an attempt to get information (usually financial information) from you – to use for illegal means.
- ❖ Scams usually attempt to get money from you by posing as a charity, selling goods, rentals or services, etc.
- ❖ Spam is email or online discussion postings that are unsolicited and are usually advertising something.

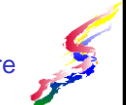

# **Phishing**

- Email sent looks like reputable bank, credit card company or other financial institution.
- A link looks legitimate, but won't lead you to the link it says. [http://www.bankofoahu.com](http://www.onguardonline.gov/topics/phishing.aspx)
	- Do not give out financial information so your "winnings" can be deposited
	- Financial Institutions do not request information via email
	- Do not provide information via email or via an email link
	- >Do not verify your credit card information via email or an email link

### **Scams**

- ❖ Give only to reputable charities.
- ❖ Be wary of buying and selling items or rentals online Especially through classified online ads (such as Craigslist)
- ❖ Never deal with people who won't talk to you over the phone
- ❖ Never agree to give cash in exchange for a chec
- Don't believe every sad story you hear

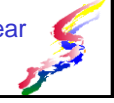

# **Info on Your Computer**

- ❖ Be cautious about setting sharing on your computer > Can others access your files?
- Can others write files to your computer?
- **❖** Use passwords to protect your computer & files
	- Password protect your wireless home or business network. Password protect your computer.
	- $\triangleright$  Password protect files with sensitive information
- Don't store sensitive information on a flash/thumb drive or portable hard disk that you will be caring around!
	- $\geq$  It could be lost or stolen

# **Online Information about You**

- ❖ Be aware of what information about you is online
	- Phone listings are online some of these are tied to maps
	- >Information about you on someone else's web page Google yourself to check what's online
	- >Type in your first and last name in quotes & your state.
	- Social Networking Pages
		- Who has access to your pages
		- What do other people have to say about you on their pages

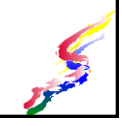

### **Security & Privacy in Online Discussions**

- Consider using a secondary email address such as Gmail,Yahoo, Hotmail, etc. Helps keep spam out of your primary address
- ❖ If you have problems, you can just stop using the email address
- Don't give personal information to strangers via email or post on public boards

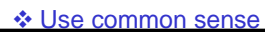

# **Security in Social Networking**

- ❖ Avoid posting
	- Phone number & Address
	- Other info which would allow a stalker to locate you and cause problems
- Weigh the positives against the potential problems of having public versus private listing
	- Public (anyone can see) What information do you display?
	- Private (only those you allow can see) And anyone who they allow to see

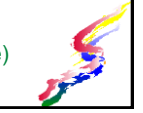

### **Why Be Concerned about Social Network Privacy?**

- Potential employers may look at this information.
- Anyone you don't want to see the information could see it through 3<sup>rd</sup> party
- $\triangle$  If it's out there online, it may be archived somewhere and surface at some later time in your life.

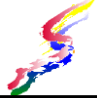